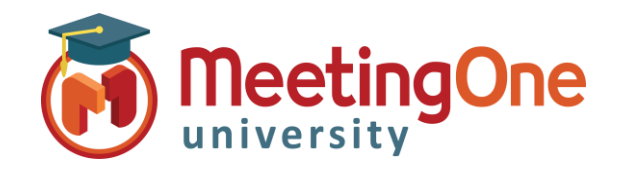

## Click&Meet Vraag&Antwoord Sessies

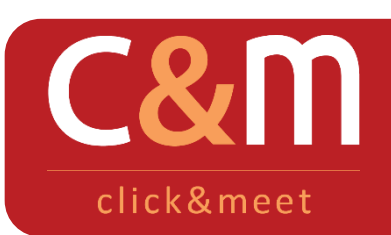

## Click&Meet Vraag&Antwoord Sessies

Beheer uw Vraag&Antwoord Sessies met behulp van Click&Meet en de Spreek Beurt modus, u zult kunnen zien wie het woord heeft gevraagd en in welke volgorde. Vergeet niet om vooraf alle microfoons van de deelnemers uit te schakelen (knop Deelnemers dempen  $\mathcal{R}$ ).

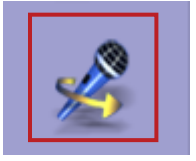

**Start de modus Spreek Beurt** – Klik op de knop zodat de deelnemers de mogelijkheid hebben om vragen te stellen.

- o Een gesproken bericht meldt dat de modus Spreek Beurt geactiveerd is. Deelnemers worden gevraagd om **\*#** op hun telefoon te drukken om het woord te krijgen of hun verzoek te annuleren.
- o Deelnemers verschijnen in kleur op basis van hun verzoek : de eerste deelnemer die aan het woord is, zal in het rood staan, de volgende zal roze zijn. In geel of groen, degene die het woord hebben (al naar gelang zij/hij spreekt of niet).

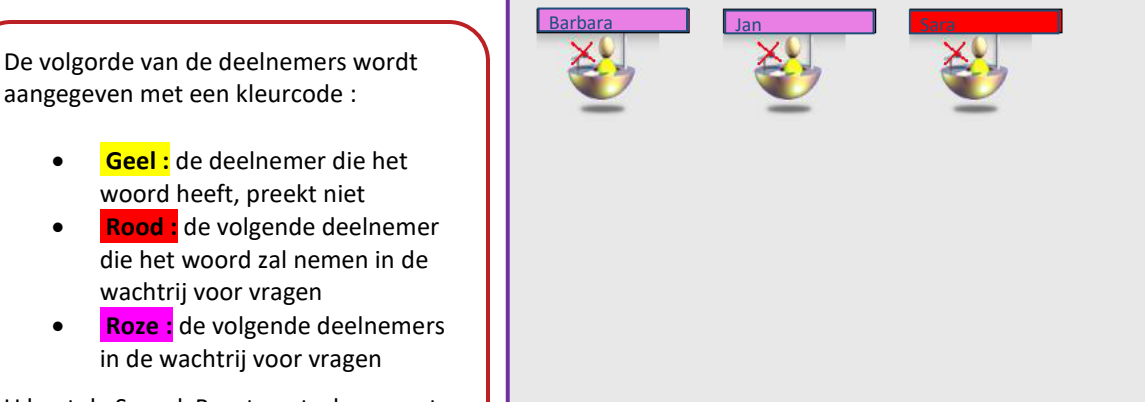

U kunt de Spreek Beurt controleren met de iconen onderaan het scherm.

> • **Groen :** de deelnemer is aan het spreken

 $\blacksquare$  Andy **Stop Open Next Pause Open Participant Floor Floor** 

**. Next participant –** deze knop geeft het woord aan de volgende deelnemer in de rij, zij/hij is rood **. Pause Open Floor –** deze knop zet op "pauze" de Spreek Beurt modus en schakelt de microfoon van de deelnemer uit. Om de Spreek Beurt modus te hervatten en door te gaan naar de volgende deelnemer, klik op **Next Participant**. **. Stop Open Floor –** deze knop eindigt de Spreek Beurt modus